# Manual Qualification Account Process

Some users of the Concordia community will require a network username and password but do not have the employee/student qualifications for a Banner entry, such as HotChalk staff members or other university stakeholders. For these users, network accounts are created manually with referral keys.

*Referral keys are distributed by the Network Administrators upon request.* 

Network Accounts are accessed with a **username and password**. Your username is a combination of your first and last name. You will create your own password when you create your account.

To begin the account creation process, navigate to [http://myprofile.cu-portland.edu.](http://myprofile.cu-portland.edu/) On the home screen, click the "Create an Account tab".

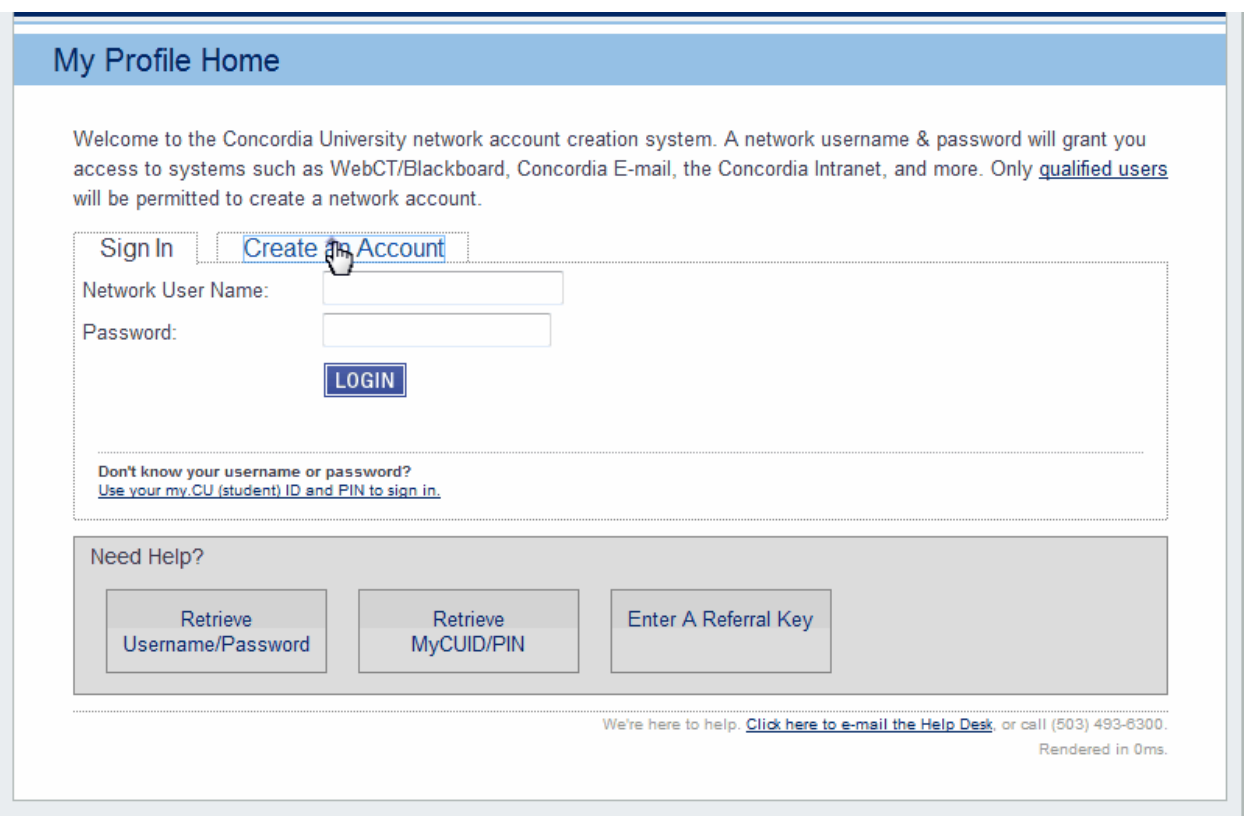

The next step is verifying who you are, and if your account is qualified for account creation. To do this, enter the referral key that was given to you in the appropriate box and click **Start**.

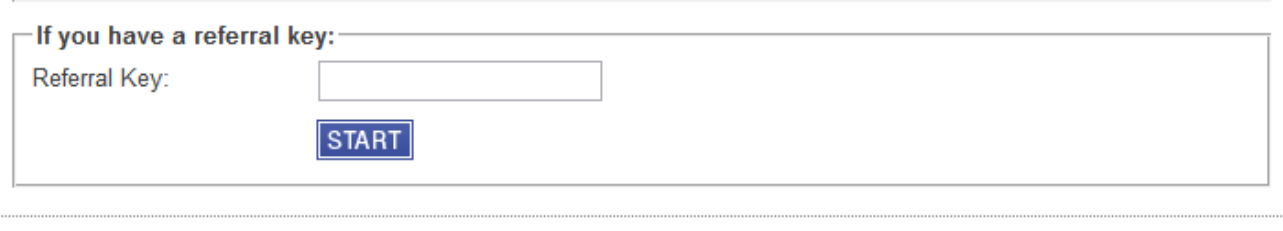

Next, open a new window and log in to you email. You should have a message from myprofie@cuportland.edu:

In the middle of the text, there will be a long hyperlink, followed by a 36 character Authentication Code. Click the link to open, OR copy and paste the code into the Code field on the MyCU Authentication page. This is a one-time use link and code. You do not need to do both: just choose one option.

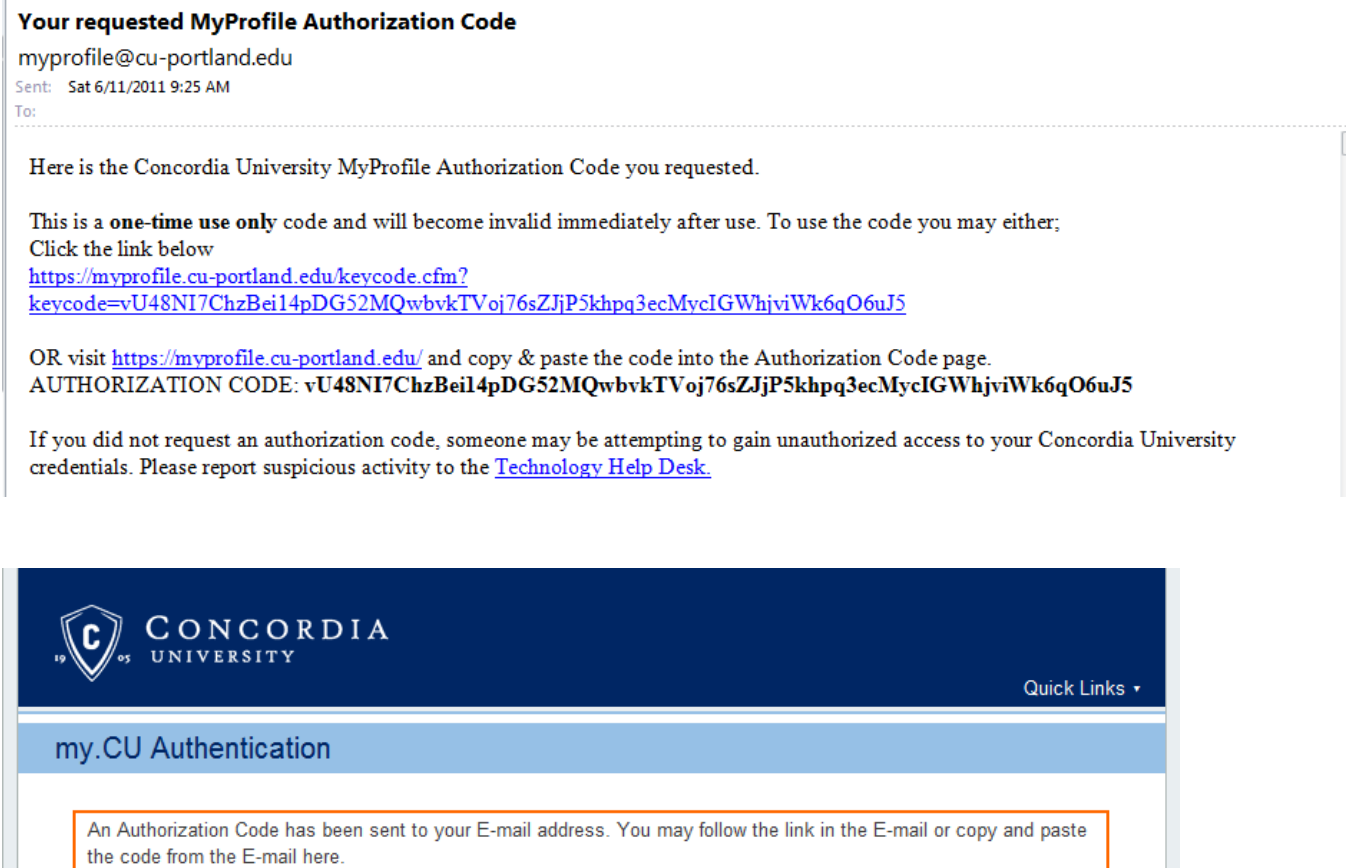

Please be sure your spam filter will allow e-mail from myprofile@cu-portland.edu

Enter your Referral Key or Authorization Code below:

A Referrel Key is 16 charcters, an Authorization Code is 64 characters. You may also click the link in the E-mail from which you received this code to avoid typing it in the box below.

Key/Code:

**START** 

We're here to help. Click here to e-mail the Help Desk, or call (503) 493-6300. Rendered in 0ms. Once you have entered your information, MyProfile will verify your account status. Please do not refresh or close your browser while this is happening; it should only take about 30 seconds.

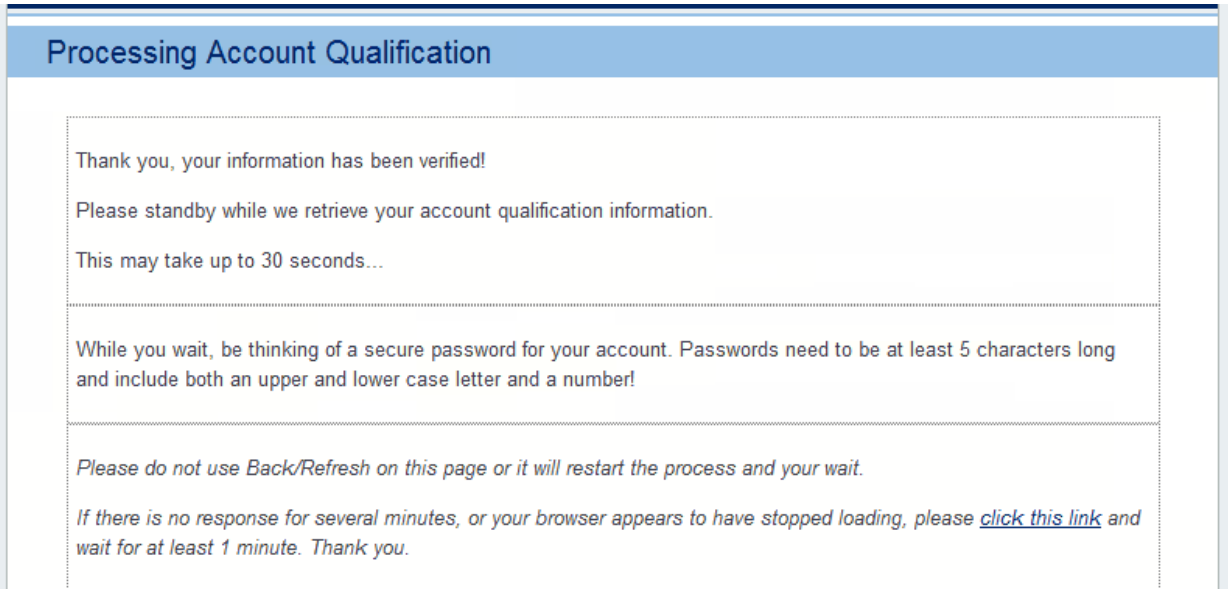

### You will proceed to the Terms of Service. Simply read and initial.

## **Terms of Service**

…

#### **Appropriate Use Statement**

Concordia University network, telephone and computing resources are intended for non-commercial, educational use only. Incidental personal/recreational use is allowed only to the extent that it does not: violate any federal, state or local laws, violate other campus policies, negatively impact network resources or, in the case of employees, does not negatively impact the performance of their duties.

Enter your initials to acknowledge you have read and understand the above agreement: Your initials: **CONTINUE** 

The final step in the account creation process is setting up your password and security questions. Network passwords must be at least 5 characters, and contain at least one capital letter and one number.

## **New Account Creation**

#### **Enter Security Information**

Now we need you to select your password. Passwords must be at least 5 characters and include at least one (1) uppercase letter, one (1) lower case letter and one number.

We also need a non-Concordia email address, and two security questions, which will be used if you forget your password.

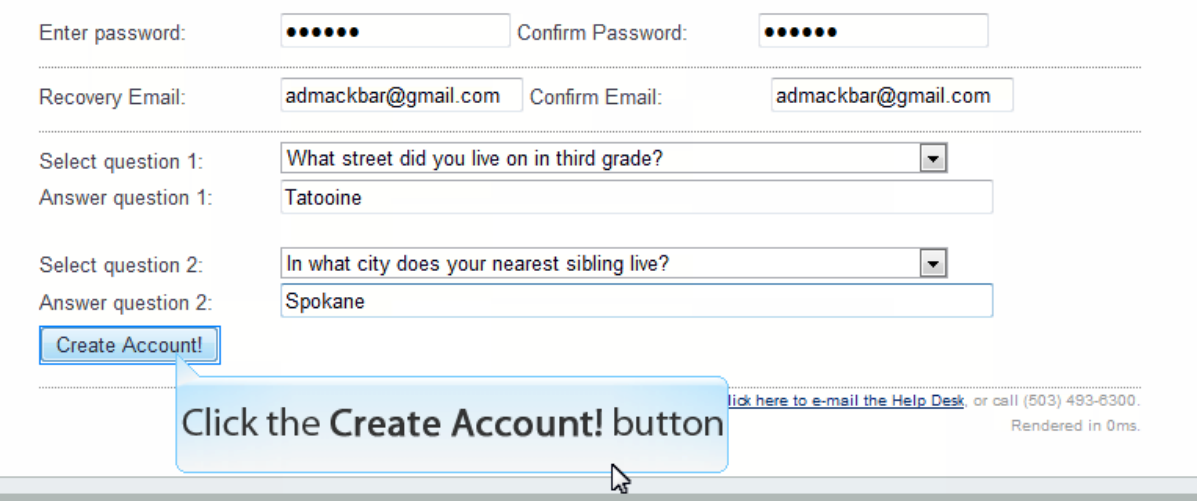

Click **Create Account** to finalize your account creation! MyProfile will now complete the process of creating your network account profile. This can take up to 5 minutes, but on average only takes about 30 seconds.

When this is finished, this is what you will see. Take note of your **network username**; this will be the username you have for the duration of the time you are an employee.

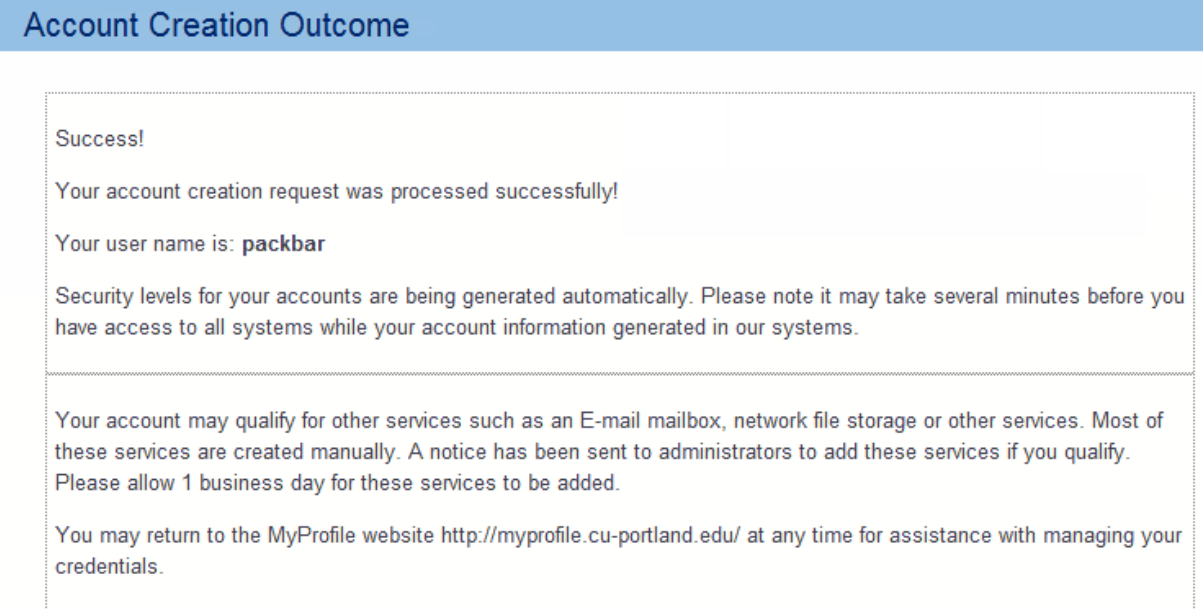

To see all of your account information in one place, follow the provided link back to the MyProfile Control Panel. You can return to this page at any time to reset your password, look up your username and add additional/edit existing recovery email addresses.

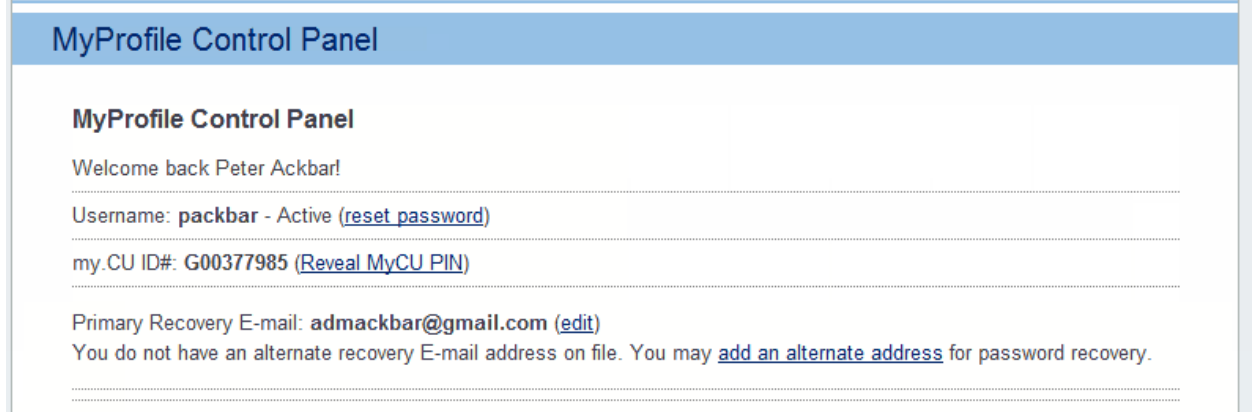